タブレットをご家庭で Wi-Fi ネットワークに接続する方法

長岡第五小学校

①「設定」 >「Wi-Fi」と選択して、「Wi-Fi」をオンにします。

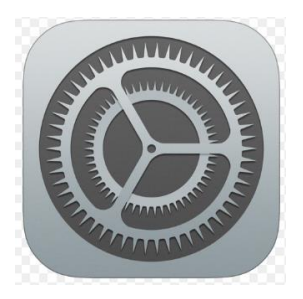

②ネットワーク: ご家庭のネットワークを選んでタップします。

③パスワード:ご家庭のネットワークのパスワードを入力します。

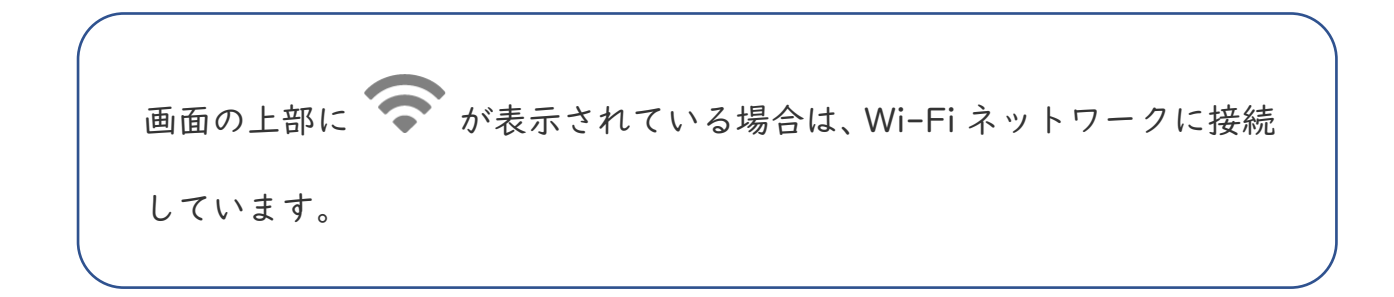